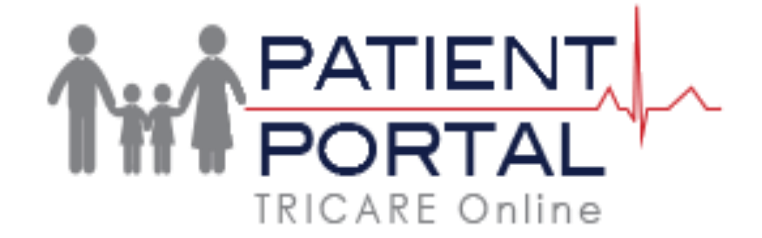

How to set up **International mobile number** or **US Mobile Carrier** not listed to receive notifications from TOL

- **On the TOL Profile page, select 'Other' from the list of Mobile Carriers.**
- **Enter your mobile number in the email format provided on this page.**
- **Contact your mobile carrier if you have any further questions.**

**EXAMPLE of inputting 'Other' Carrier and Mobile Number in textbox using format for Carrier O2 from United Kingdom:**

▽

**Primary Mobile:** 

441234567890@mmail.co.uk

**Mobile Carrier:** 

Other

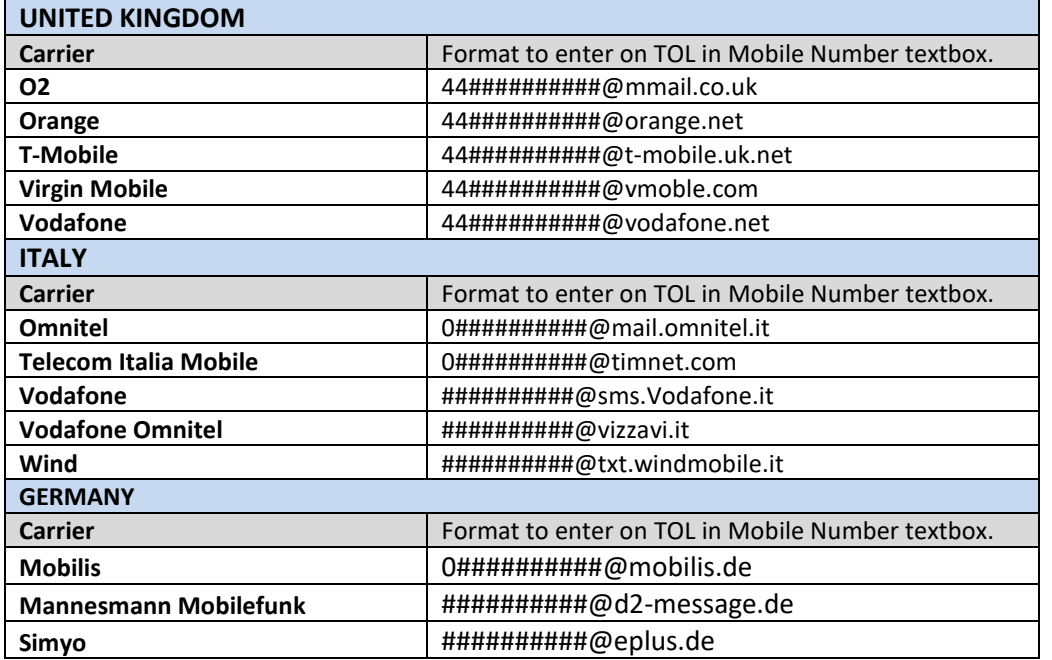

**The following German and Japanese carriers require users to complete steps on their mobile phone prior to receiving text via email.**

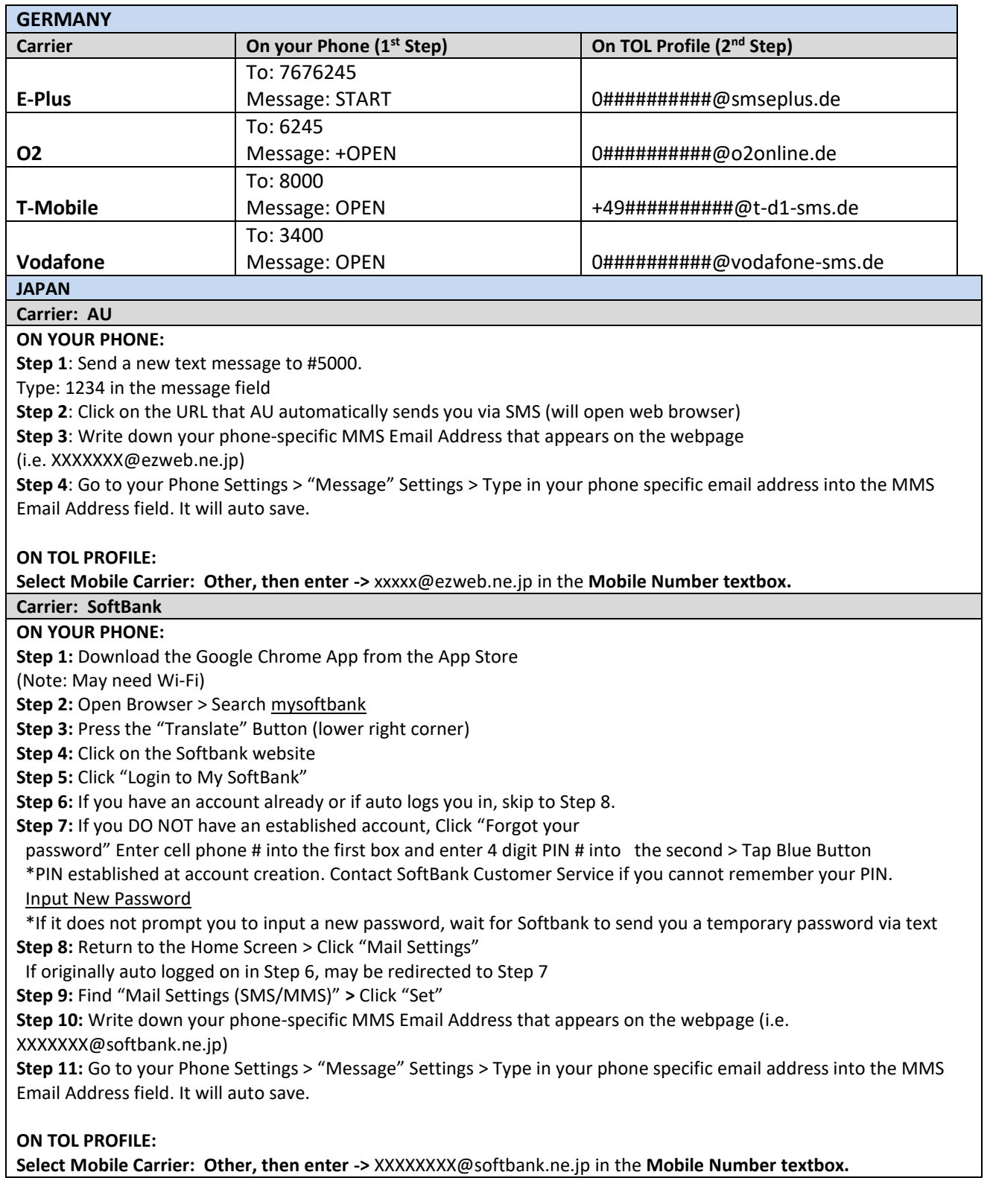